# Profiling PL/SQL for Performance **Arup Nanda** *Longtime Oracle DBA*

### Why This Session?

- Why Performance Assessment in PL/SQL is Different?
	- Module-oriented
	- –— Depths of modules
	- –Need to know the collective timings
- Traditional assessment methods
	- not relevant for modules
- Three tools
	- PL/SQL Profiler
	- PL/SQL Trace
	- PL/SQL Hierarchical Profiler

### **Arup Nanda**

### **Traditional** Profiler

### **Arup Nanda**

# Setup

- Install the profiler packages/libraries, etc.
- As SYS, execute SQL> @\$OH/rdbms/admin/profload.sql
- Create the profiler tables in the user schema SQL> @\$OH/rdbms/admin/profload.sql

### General Structure

• Start Profiler

SQL> var r number

SQL> execute :r := dbms profiler.start profiler;

- Execute PL/SQL
- Stop Profiler

SQL> execute : r := dbms profiler.stop profiler;

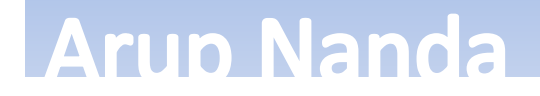

### Check Results

- Get the RUN ID of the profiler run
	- Table PLSQL\_PROFILER\_RUNS
	- Column: RUNID
- Get the data from PLSQL\_PROFILER\_DATA and PLSQL\_PROFILER\_UNITS

# Script

### **SELECT** u.unit number u#,

u.unit\_type, u.unit\_owner, u.unit name, d.line#, d.total\_occur, d.total time, d.min\_time, d.max\_time FROM plsql profiler units u, plsql\_profiler\_data d  $WHERF$  u.runid = 2 and  $u$ .unit number = d.unit number and  $u$ .runid =  $d$ .runid ORDER BY u.unit number, d.line#

### **Arup Nanda**

### Result

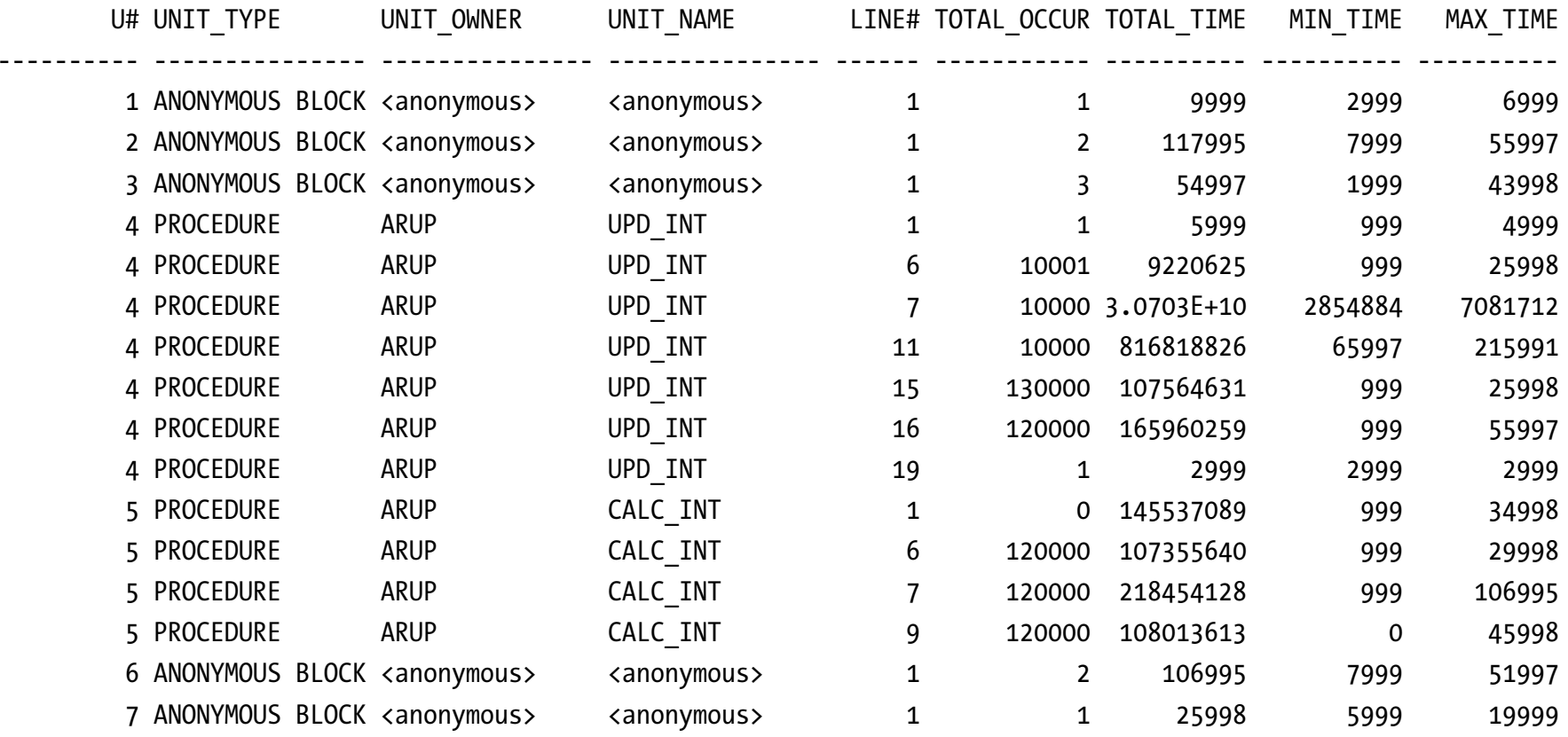

Arup Nanda

### Detailed Analysis

```
• Get the Text from the Line#
  select line, text
  from user source
  where name = upper('&name')
  order by line;
```
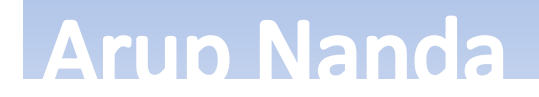

### PL/SQL Trace

### **Arup Nanda**

# **Steps**

- •Create the Trace Tables
- As SYS, execute

SQL> @OH/rdbms/admin/tracetab.sql

• Grant privs and create synonyms create public synonym plsql\_trace\_runs for plsql\_trace\_runs; create public synonym plsql\_trace\_events for plsql\_trace\_events; create public synonym plsql\_trace\_runnumber for plsql\_trace\_runnumber; grant select, insert, update, delete on plsql\_trace\_runs<br>to public; grant select, insert, update, delete on<br>plsql\_trace\_events to public; grant select on plsql trace runnumber to public;

# General Steps

• Start Trace

dbms trace.set plsql trace (dbms trace.trace all calls);

- Execute PL/SQL
- Stop Trace

dbms trace.clear plsql\_trace;

- Get Trace Run ID
	- –— Table: PLSQL\_TRACE\_RUNS
	- Column: RUNID

### **Arup Nanda**

### Check Trace

#### select

event\_seq, event time, event unit owner, event unit, event unit kind, proc\_line, event\_comment from plsql\_trace\_events where runid = &runid order by event\_seq

### **Arup Nanda**

# Controlling Trace

- Parameters to SET\_PLSQL\_TRACE
	- $-$  dbms\_trace.trace\_all\_calls  $-$  trace all the calls
	- $-$  dbms\_trace.trace\_all\_exceptions  $\,$  only exceptions
	- dbms\_trace.trace\_enabled\_calls trace all calls to enabled functions
- Enable:

SQL> alter procedure p compile debug;

### Hierarchical Profiler

### **Arup Nanda**

### Create the Tables

- Create the tables for profiler
	- $-$  in the schema where you want the testing to be done SQL>\$OH/rdbms/admin/dbmshptabs.sql
- It creates three tables
	- $-$  DBMSHP\_FUNCTION\_INFO
	- –DBMSHP\_PARENT\_CHILD\_INFO
	- –— DBMSHP\_RUNS

# Setting Up

- Grant execute on DBMS\_HPROF to the user SQL> grant execute on dbms hprof to arup;
- Create a directory to hold the profiler files SQL> create directory plsql dir as '/u01/pl'; SQL> grant all on plsql dir to arup;

## Start / Stop the Profiler

```
• Start
begin
    dbms hprof.start profiling (
        location => 'PLSQL DIR',
        filename => 'prof.trc'
    );
end;
• Stop
   begin
       dbms hprof.stop profiling ;
   end;
```
General Steps

•Start Profiling •Run the app •Stop Profiling

### **Arup Nanda**

## Analyze the Trace

```
• SQL
```

```
var r numberbegin
  :r := dbms_hprof.analyze(
           location=>'PLSQL DIR',
           filename=>'prof.trc');
end;
/
print r
```
• This populates the tables

### **Arup Nanda**

# Create the Output Files

- Create the reports as HTML files \$ plshprof -output upd\_int prof.trc
- This creates several html files with prefix upd\_int

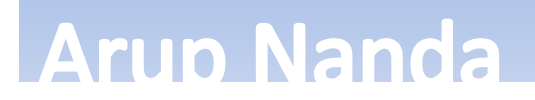

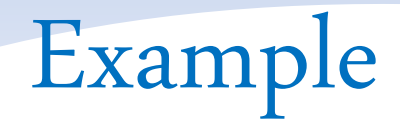

**Arup Nanda** 

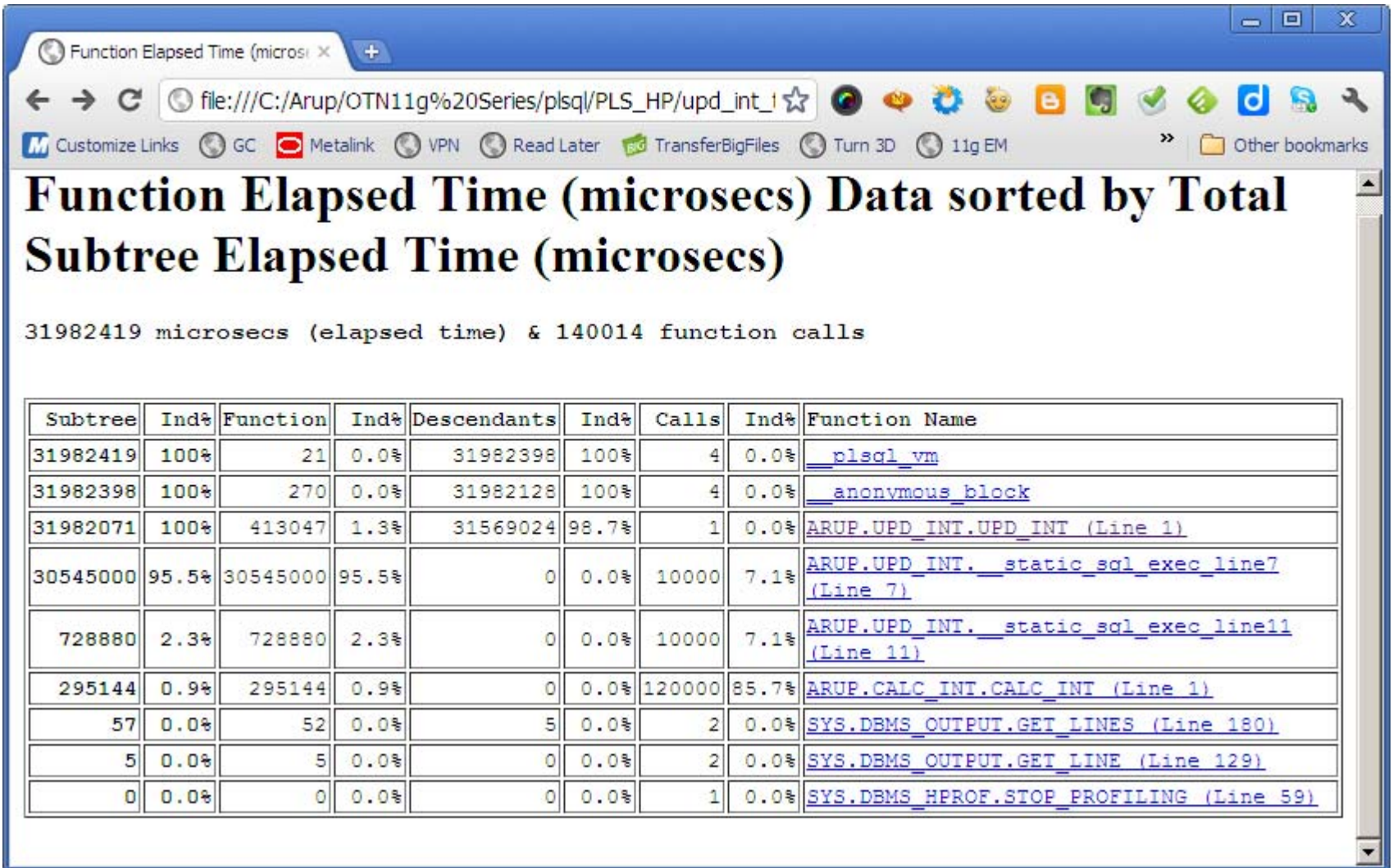

### **Difference**

• Pass two prof files for analyzing the differences \$ plshprof –output diff <Trace1> <Trace2>

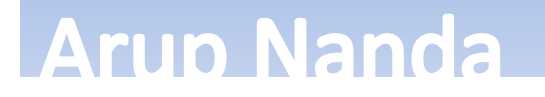

# Profiling Parameters

- Issue: too many recursive calls proc1
	- $\rightarrow$  proc2
		- $\rightarrow$  proc3
			- $\rightarrow$ Proc4
				- *… and so on*
- Parameter max\_depth in start\_profiling
- Limits the number it can dive down to

### Too many Procedures

• In the ANALYZE procedure, use the TRACE begin

```
:r := dbms_hprof.analyze(
           location=> 'PLSQL DIR',
           filename=> 'prof.trc',
           trace => '"ARUP"."CALC_INT"."CALC_INT"'
      );
end;
```
• It performs the tracing at the root CALC\_INT

### Conclusion

- Find out which specific component in a PL/SQL routine is taking the maximum time
- If you have 11g, use Hierarchical Profiler
- Oherwise, Traditional Profiler
- Focus your tuning efforts on that
- Use PL/SQL Tracing to trace the lines of code in the module
- Use Tracing to identify exceptions

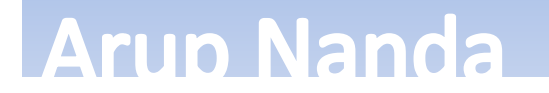

# *Thank You!*

Download Scripts: proligence.com/pres/soug14 My Blog: arup.blogspot.com My Tweeter: @arupnanda

Exadata Demystified 26